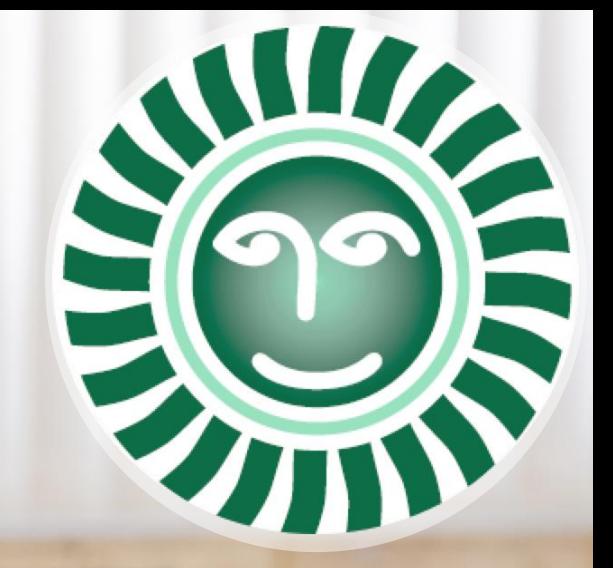

# **Winthrop PS BYOD iPad Program**

**Version Date: Nov 2023**

Parent Information

# **Contents**

- 1. Why iPads?
- 2. The Program
- 3. Device Requirements
- 4. Preparing Your Device

**VHRO** 

- 5. Apps
- 6. Tech Support
- 7. Online Safety

Ph: [\(08\) 9312 4950](tel:(08)%209312%204950)

E: [winthrop.ps@education.wa.edu.au](mailto:winthrop.ps@education.wa.edu.au)

# **1 Why iPads?**

### **Our Aims**

At Winthrop Primary School we live our school motto of learning and growing together. Our whole school pedagogy is built around this motto with a focus on continual growth and improvement in all aspects of our work.

Winthrop Primary School strives to maintain a technology rich school integrating technology into all curriculum areas to enhance teaching and learning.

We believe that children learn best when each and every one of them is valued, supported, connected and nurtured to develop a 'can do' attitude.

In 1:1 learning, students use their devices at school and home, allowing them to create, collaborate and connect; to extend their learning beyond the classroom. Our Program aims to promote independent and flexible learning for life-long learners.

Our values of Respect, Responsibility, Care and Achievement underpin everything we do.

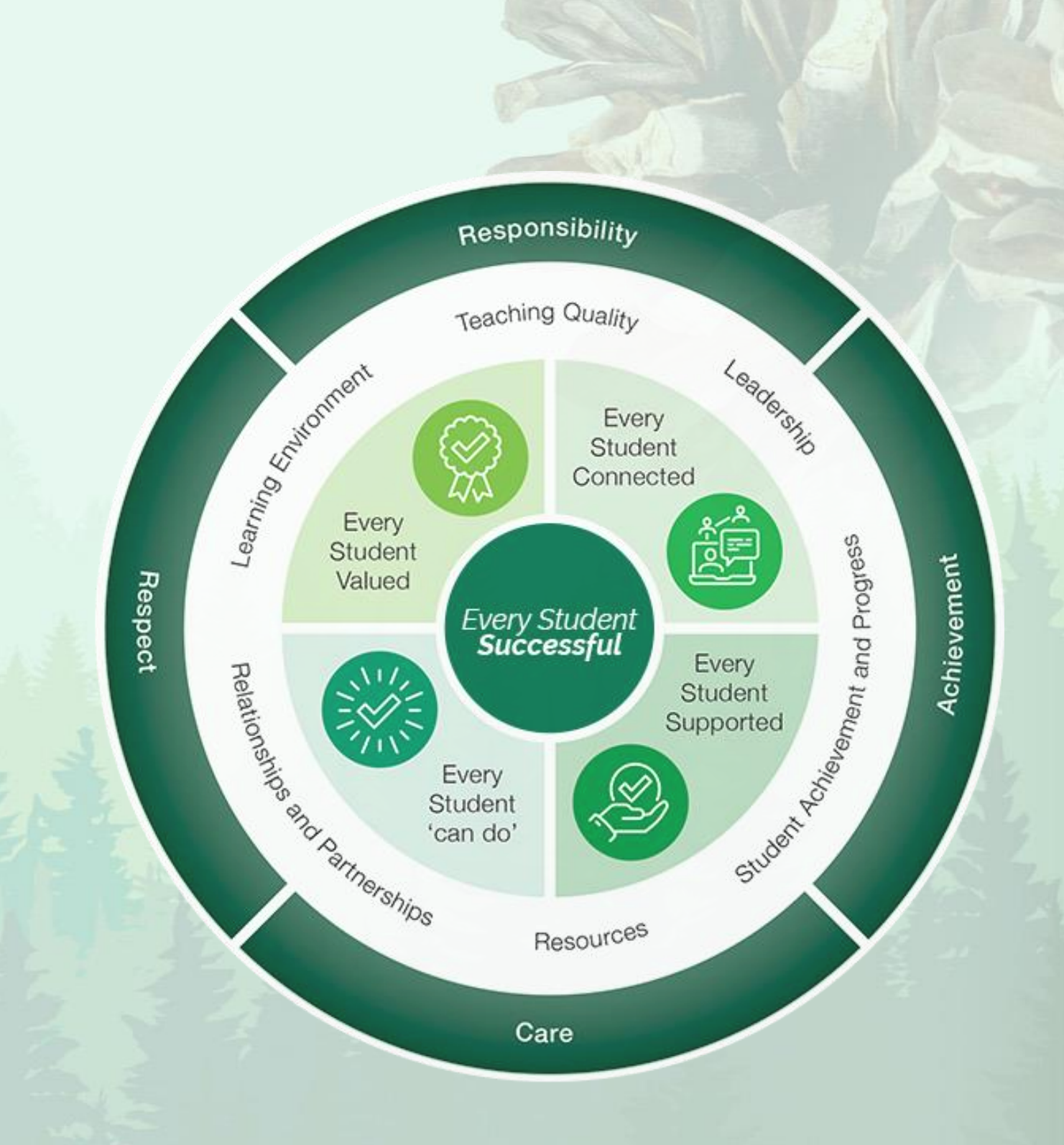

# **1 Why iPads?**

### **Learning**

iPads are used as a tool to support key processes in learning - accessing, organising, processing and publishing information. Students use multiple apps at once and work between them. Opportunities for higher order thinking and creativity exist across the apps available for student use.

### **Continuity**

Apple devices will last many years of schooling. Apps perform the same way across Apple devices, allowing a consistent user experience. The Apple ID system and iCloud storage options allows users to change Apple devices without losing any apps, work or files.

### **Collaboration**

An iPad learning environment allows for collaboration and sharing. Features such as Airdrop give students the capacity to share information and work easily with their peers and teachers, increasing productivity and learning.

### **Portable**

iPads allow for freedom of expression and freedom of movement. Students can use this device easily inside and outside of the classroom. They are lightweight and durable to withstand hands-on learning with a long lasting battery.

### **Responsive**

Use touch to move and manipulate objects. The iPad allow students to tap, swipe, drag and drop from the moment they pick up the device. This feature allows students of all ages to fully engage in the learning experience.

# **Apple App Store**

iPad comes with built in core apps allowing students to discover and create straight away. Apps in the App Store are designed to take full advantage of the power and versatility of iPad.

# **2 The Program**

#### **How it Works**

Students from years 4-6 may participate in the BYOD program, bringing an iPad to school with them each day. Teachers continue to teach lessons using established teaching and learning practices, using the iPad as a tool to enhance and personalise the curriculum for students. The amount of time spent on iPads in the classroom depends on the planned lessons.

The 1:1 Device Program is not compulsory and the school has a limited number of devices available for students who do not have a personal device. However, these devices may not be the latest model and may not be taken home.

#### **School Responsibilities**

- Ongoing communication with parents.
- Utilising effective pedagogy.
- Maintaining a core focus on the Australian Curriculum.
- Provide students with individual logins to access online services to ensure online safety.
- The Department of Education restricts internet access to inappropriate sites and blocks access to social media platforms. Internet access is filtered and monitored.

#### **Student Responsibilities**

- Bring their iPad to school each day, charged and ready for use.
- Keep all passwords and passcodes confidential.
- Use the iPad at school for educational purposes only as directed by the teacher.
- iPads are NOT to be used outside the classroom without teacher permission and supervision.
- iPads are NOT to be used during recess, lunch or before or after school while at school.
- Students must sign an Internet & Digital [Device User Agreement](https://www.winthropps.wa.edu.au/wp-content/uploads/2022/10/INTERNET-AND-DIGITAL-DEVICE-USER-AGREEMENT-4-6-2021.pdf) before they enter the BYOD Program.

#### **Parent Responsibilities**

- Provision of an iPad that meets the device specifications requested by the school.
- Ensuring all Apps are downloaded at home and working prior to coming to school.
- iPads are clearly marked with the student's name.
- Ensuring all iOS, and App updates are completed at home.
- Ensuring the student's iPad is regularly backed up to preserve their data.
- Ensuring all repairs and maintenance of the iPad are undertaken.
- Monitoring iPad use outside school.

# **3 Device Requirements**

### **Your Child's iPad**

To ensure compatibility with school and classroom needs, we ask that all iPads have the following minimum specifications:

- Recommended 64GB storage or higher (minimum 32GB).
- Able to run the latest iPad operating system (iOS).
- No sim cards to be brought to school.
- iPad minis are not suitable.
- Protective and robust iPad case.
- Headphones are required.
- iPad pencils are not required.

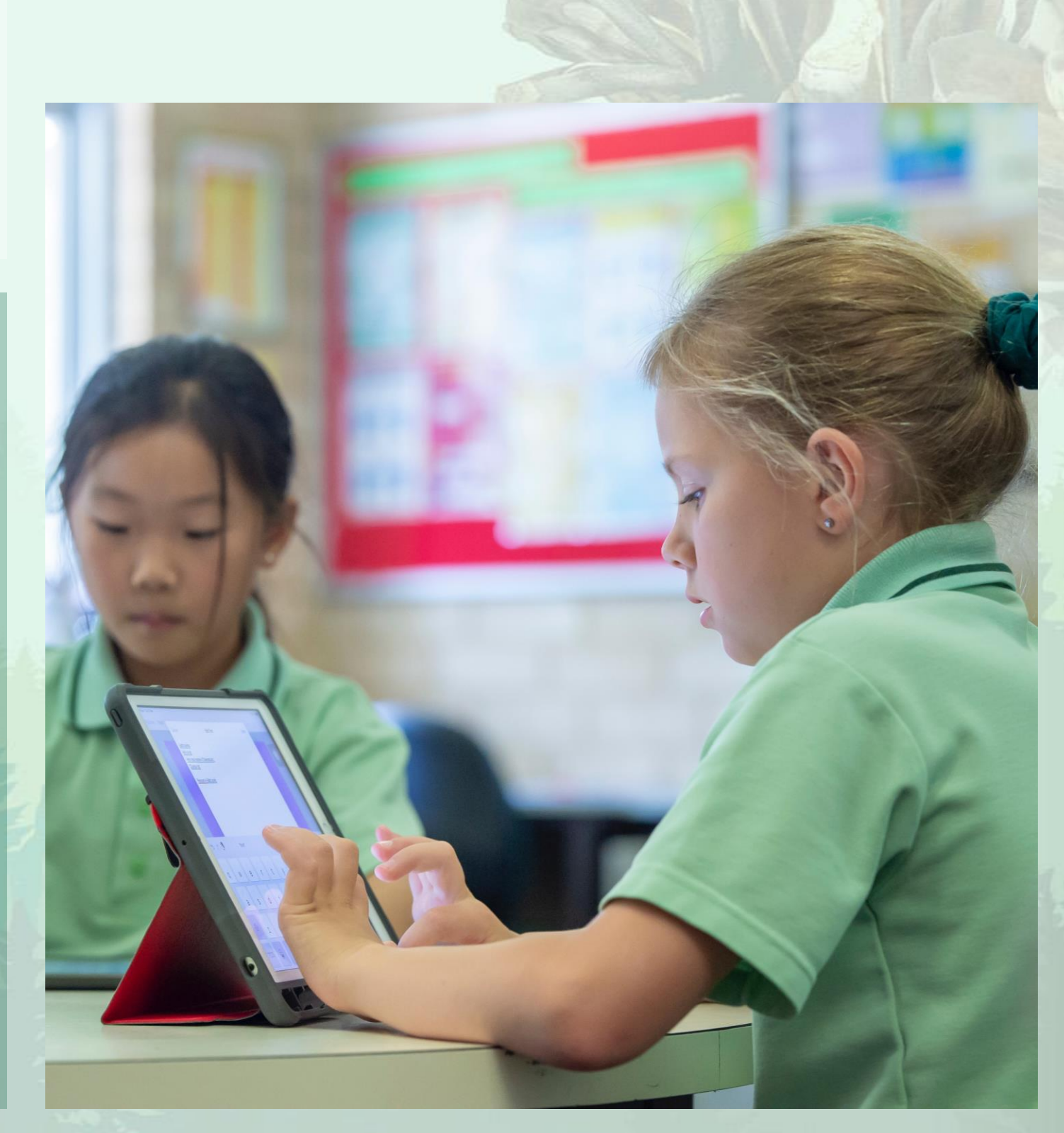

# **3 Device Requirements - Purchasing**

### **Purchasing**

There are a number of options you may wish to consider if buying an iPad for your child.

You are welcome to source your device from a vendor of your choice, use one you already own, or elect not to participate in the program.

If choosing to purchase a new iPad for the 1:1 Device Program, you may wish to take advantage of discounted education pricing from external vendors, Winthrop Australia and JB HiFi.

Please visit [Winthrop 1:1 Device Program](https://www.winthropps.wa.edu.au/11-device-program/) for more information and to access the purchasing portal.

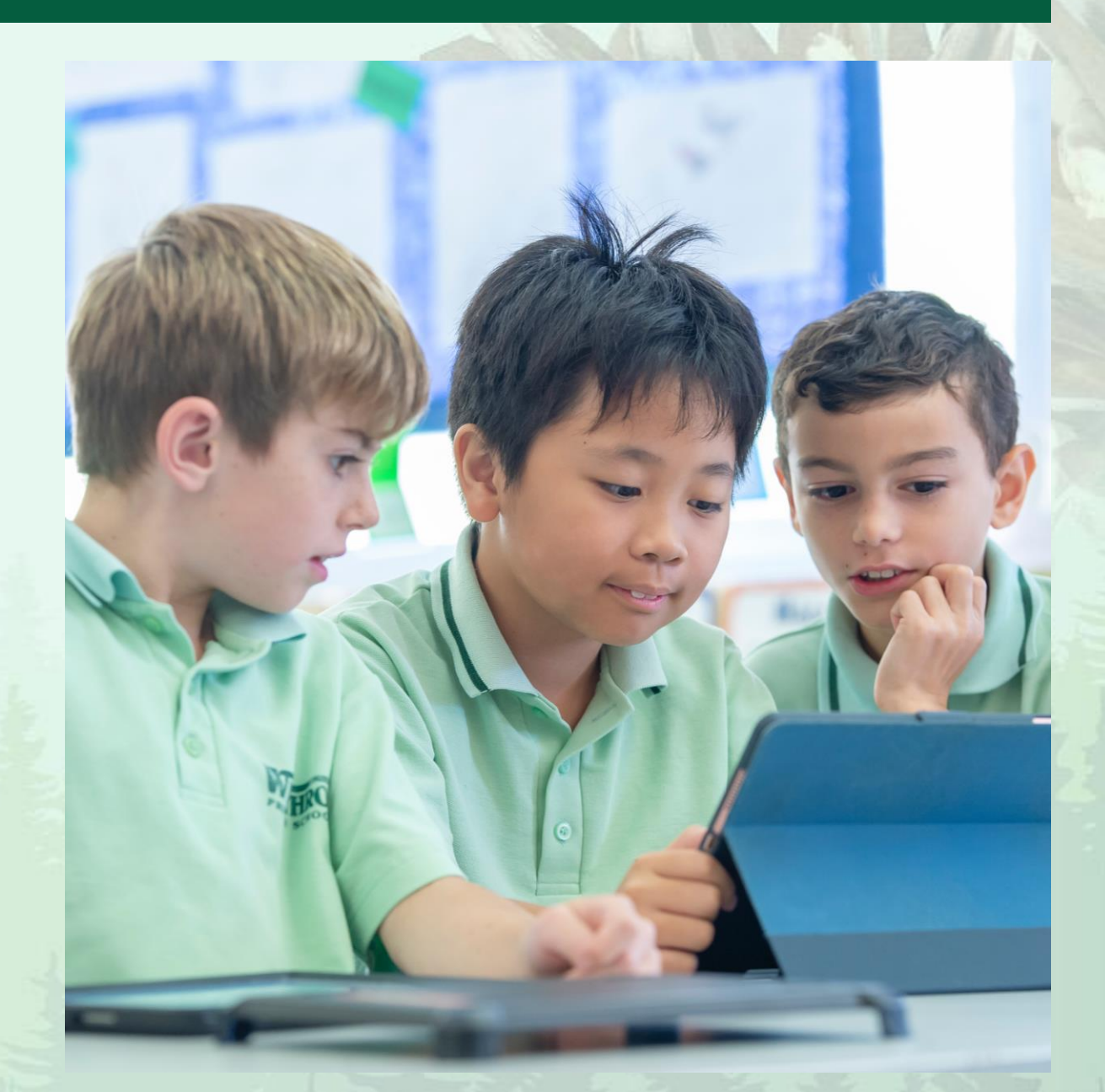

# **3 Device Cover - Insurance**

### **Cover**

iPads brought to school are not covered by insurance held by Winthrop Primary School or the Department of Education.

You may wish to consider specific insurance of the iPad through:

- Your personal home and contents insurance
- Via AppleCare at time of purchase of your iPad from Apple; or
- Protection insurance provided by some vendors (eg. Protectsure)

AppleCare for iPad provides coverage for iPads, Apple Pencils and an Apple-branded iPad keyboards – including unlimited incidents of accidental damage protection.

<https://www.apple.com/au/support/products/ipad/>

If the iPad is damaged at school it is the family's responsibility to pay any insurance excess and other repair costs which might occur.

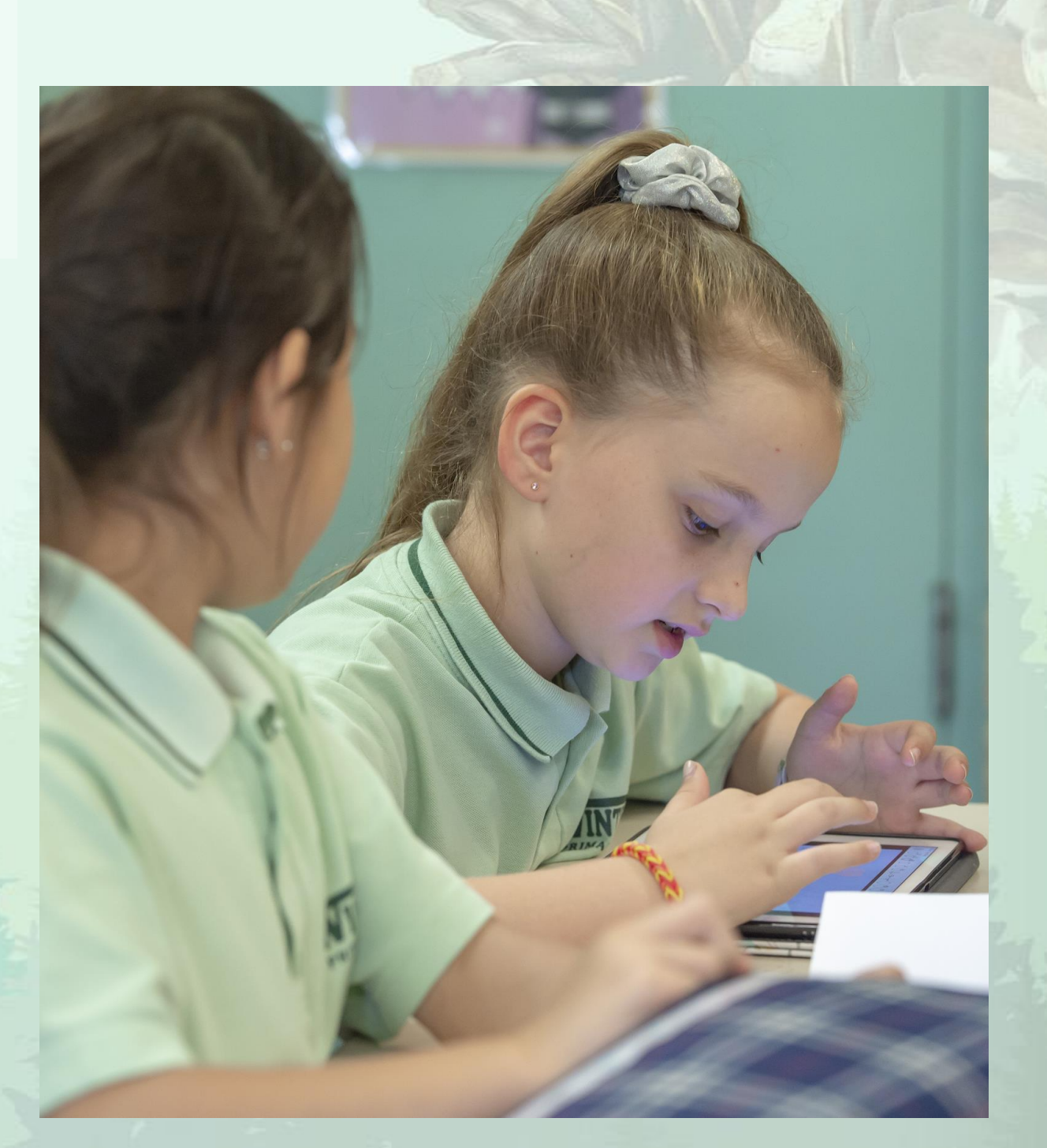

# **4 Preparing Your Device – Family Sharing / Apple ID**

### **iPad User Guide**

Apple's website has an online iPad User Guide with step-by-step instructions for setting up new users and new devices. We recommend visiting the sections on Family Sharing, Child's Apple ID, Screen Time & Find My iPad to get started.

User Guide: <https://support.apple.com/en-au/guide/ipad/welcome/ipados>

#### **Family Sharing**

When you set up Family Sharing, family members can share apps, their location, storage and more - without sharing accounts.

You can also set up parental controls and screen time for children, recover forgotten passwords and set up app purchasing permission requirements.

A step by step guide to set up Family Sharing can be found on Apple's website here: [https://support.apple.com/en](https://support.apple.com/en-au/guide/ipad/ipadacb14669/15.0/ipados/15.0)[au/guide/ipad/ipadacb14669/15.0/ipados/15.0](https://support.apple.com/en-au/guide/ipad/ipadacb14669/15.0/ipados/15.0)

#### **Child's Apple ID**

Children under the age of 13 cannot create an Apple ID on their own. If you are the family organiser in a Family Sharing account, or a guardian, you can create an Apple ID for your child.

A step by step guide can be found on Apple's website here:<https://support.apple.com/en-gb/HT201084>

# **4 Preparing Your Device - Parental Controls / Screen Time**

#### **Parental Controls:**

Use Content & Privacy Restrictions to block or limit specific apps or features on your child's device.

- Set a Parent Passcode and Screen Time password to prevent other family members from changing settings. \*Ensure your parent access password is different from the passcode used to unlock the device.
- You can prevent iTunes & App Store purchases
- You can turn off built-in apps or features; for example: turn off FaceTime

Follow this link for a step-by-step guide to setting Content & Privacy Restrictions:

[https://support.apple.com/en](https://support.apple.com/en-au/guide/ipad/ipadb15cb886/15.0/ipados/15.0)[au/guide/ipad/ipadb15cb886/15.0/ipados/15.0](https://support.apple.com/en-au/guide/ipad/ipadb15cb886/15.0/ipados/15.0)

#### **Screen Time:**

Screen Time helps you set limits on access, time, apps, websites and more.

- Make informed decisions about how your child uses their device.
- Set a Screen Time Passcode (different to the one you use to unlock your device) to change Screen Time settings or allow more time when app limits expire.
- Get a detailed report about how the device is used, apps that have been opened and websites that have been visited.
- Set Downtime for bedtime or a set period of time to turn off specific applications.
- Set App Limits for types of apps. You can customise time limits & days of the week of when limits apply.
- Set communication limits for Phone, FaceTime and Messages.

Follow this link for a step-by-step guide to using Screen Time:

<https://support.apple.com/en-au/HT208982>

# **4 Preparing Your Device - Find My… & iCloud Storage**

## **Find My…**

Set up Find My… so that if you ever lose an Apple device you can locate it.

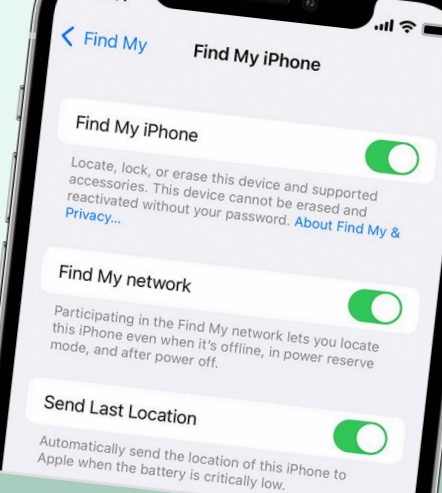

- If you want friends and family to know where you are, turn on Share My Location.
- To see your device even when it's offline, turn on Find My network.
- To have the location of your device sent to Apple when the battery is low, turn on Send Last Location.
- If you want to be able to find your lost device on a map, make sure that Location Services is turned on. Settings > Privacy > Location Services and turn on Location Services.

Follow this link for a step-by-step guide: [https://support.apple.com/en](https://support.apple.com/en-au/)[au/H](https://support.apple.com/en-au/)[T210400#enablefindmy](https://support.apple.com/en-au/HT210400)

### **iCloud Storage**

Store your content in the cloud to access files on any of your devices. Share storage space with your family.

- iCloud provides 5GB of free cloud storage.
- To optimise storage on your device and ensure you have a backup of your information, you can use iCloud storage. Keep school work, photos, videos, device backups and more in the cloud. You can then access this content from all of your devices.
- When your iCloud storage is almost full, you may get an alert and there is an option to increase to buy more space.
- Tap iPhone Storage or iPad Storage in settings to check the amount of device storage that has been used.

Follow this link for a step-by-step guide: <https://support.apple.com/en-au/HT206504>

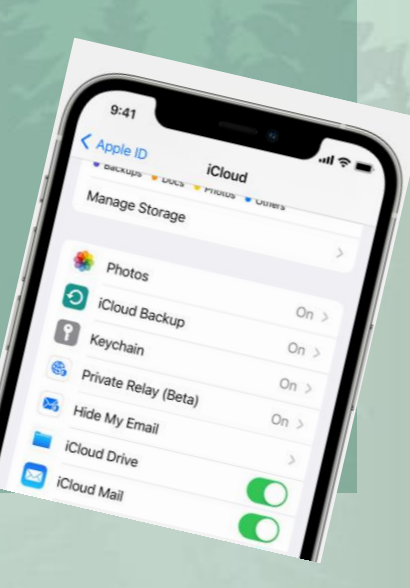

# **5 Apps**

#### **Applications**

BYOD iPads should have all apps specified on theapp list, installed and ready for use when students arrive at school.

The apps have been selected carefully by staff to enhance learning, independence and creativity in the classroom and to assist in delivery of the curriculum.

Having these apps installed on your child's device will enable them to use their iPad effectively for learning at school.

Some apps come already installed on iPads, some are free to download and some are paid apps. Prices are marked on the app list that follows.

Occasionally, we may request that students download additional apps.

\*\* *The Microsoft Apps listed are free to download and you do not need to purchase a licence to use these as the Education Department will provide your child with one for school use.* 

#### **Organising Apps**

We recommend that apps are organised into folders on your child's iPad making it easy to use in the classroom.

We recommend that apps are organised into folders on the iPad to make it easy to locate types of apps.

We suggest:

- The home page should contain school apps.
- The second page layout should be for home apps.

To create folders:

- Touch and hold any app on the Home Screen, then tap Edit Home Screen. ...
- To create a folder, drag an app onto another app.
- Drag other apps into the folder.
- To rename the folder, touch and hold it, tap Rename, then enter a new name.
- When you're finished, tap done, then tap the Home Screen background twice.

# **5 iPad App List (at 10 Nov 2022)**

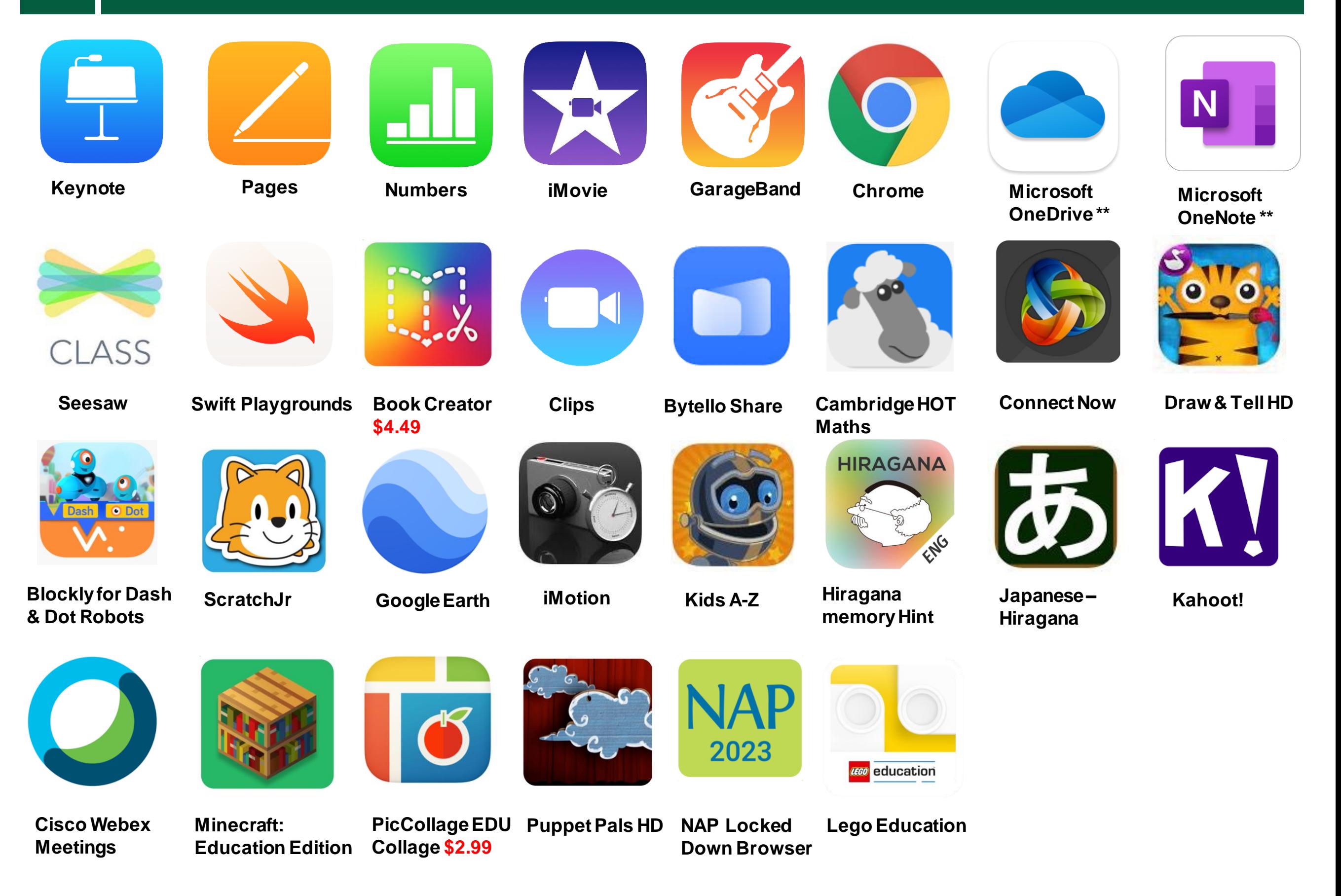

# **6 Tech Support**

#### **Apple Technical Support**

For any technical issues with your iPad, **AppleCare Support** is available at no cost to you and your family and is provided through the Department's AppleCare Enterprise agreement.

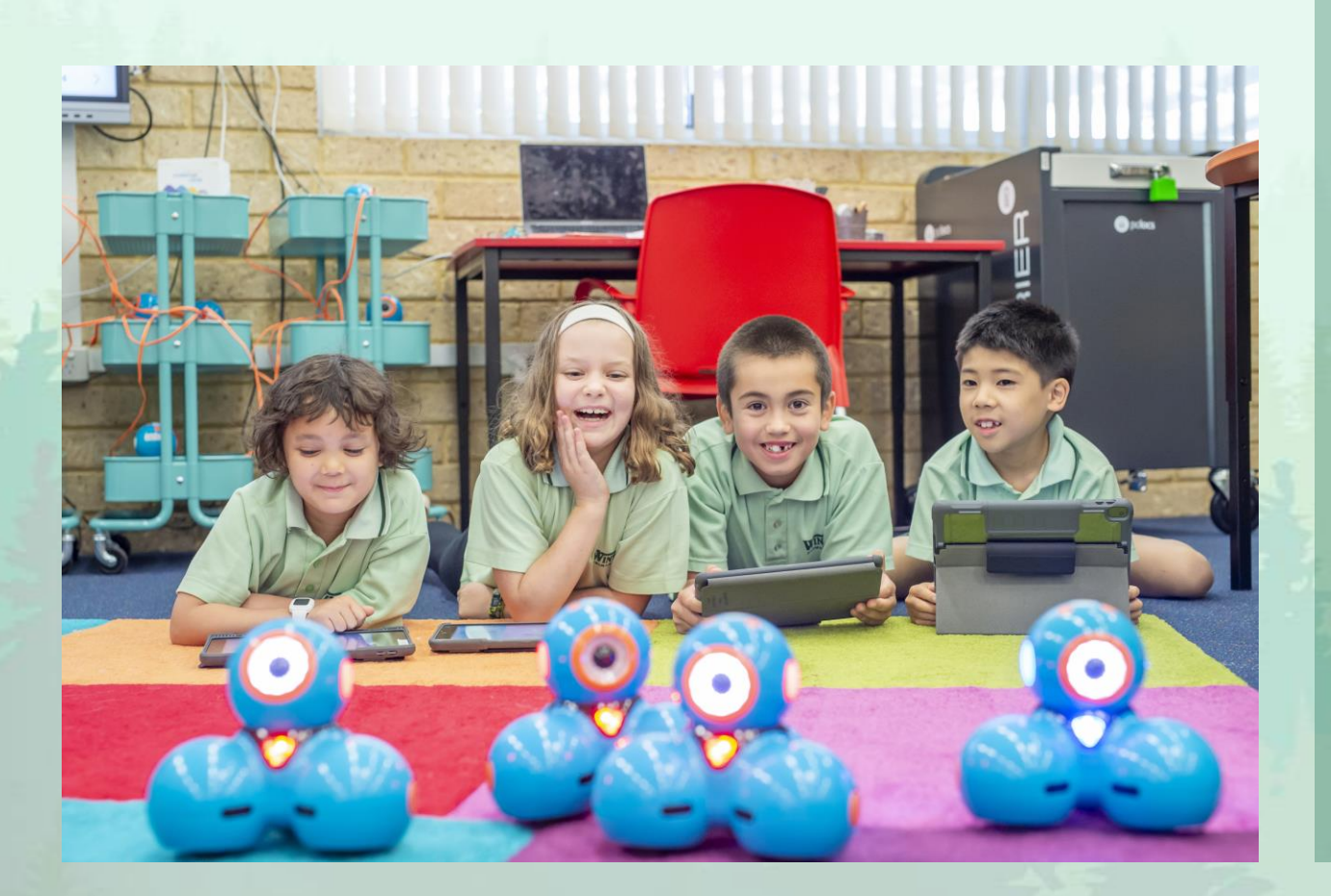

How to access AppleCare support:

- 1. Phone 1300 760 237
- 2. When prompted enter access code 2961
- 3. Follow the prompts to select your Apple device.

Access to AppleCare Support is not based on the ownership of the device or application, so students and their families can access it.

AppleCare Support is available 24 hours a day, seven days a week and provides technical support for:

- Apple software and operating systems
- Apple applications, such as Keynote etc
- personal Apple accounts or settings.

The Department's AppleCare Enterprise agreement does not provide any extra hardware coverage or insurance.

# **Online Safety – Third Party Services & Cyber Safety**

#### **Third Party Services are being used in our school.**

**7**

Schools are required to notify parents and carers of Third Party Services, provided by apps and websites, that are used within the school.

Any providers of Third Party Services are assessed and carefully selected by the school and the Department of Education to reduce the risk of student's identity being accessed online.

All applications on our app lists are examples of Third Party Services. These are platforms that are provided by an external organisation that may be free or paid for.

Some Third Party Services require us to share some personal information about your child (for example student name or class) and therefore require parent/carer consent before the services are used.

Third Party Service consent forms will be issued to parents of new students joining our school for completion.

#### **Cyber Safety Useful Links:**

- [eSafety Commission](https://www.esafety.gov.au/)
- **[Beacon Cyber Safety App](https://beacon.telethonkids.org.au/)**
- [Common Sense Media](https://www.commonsensemedia.org/)

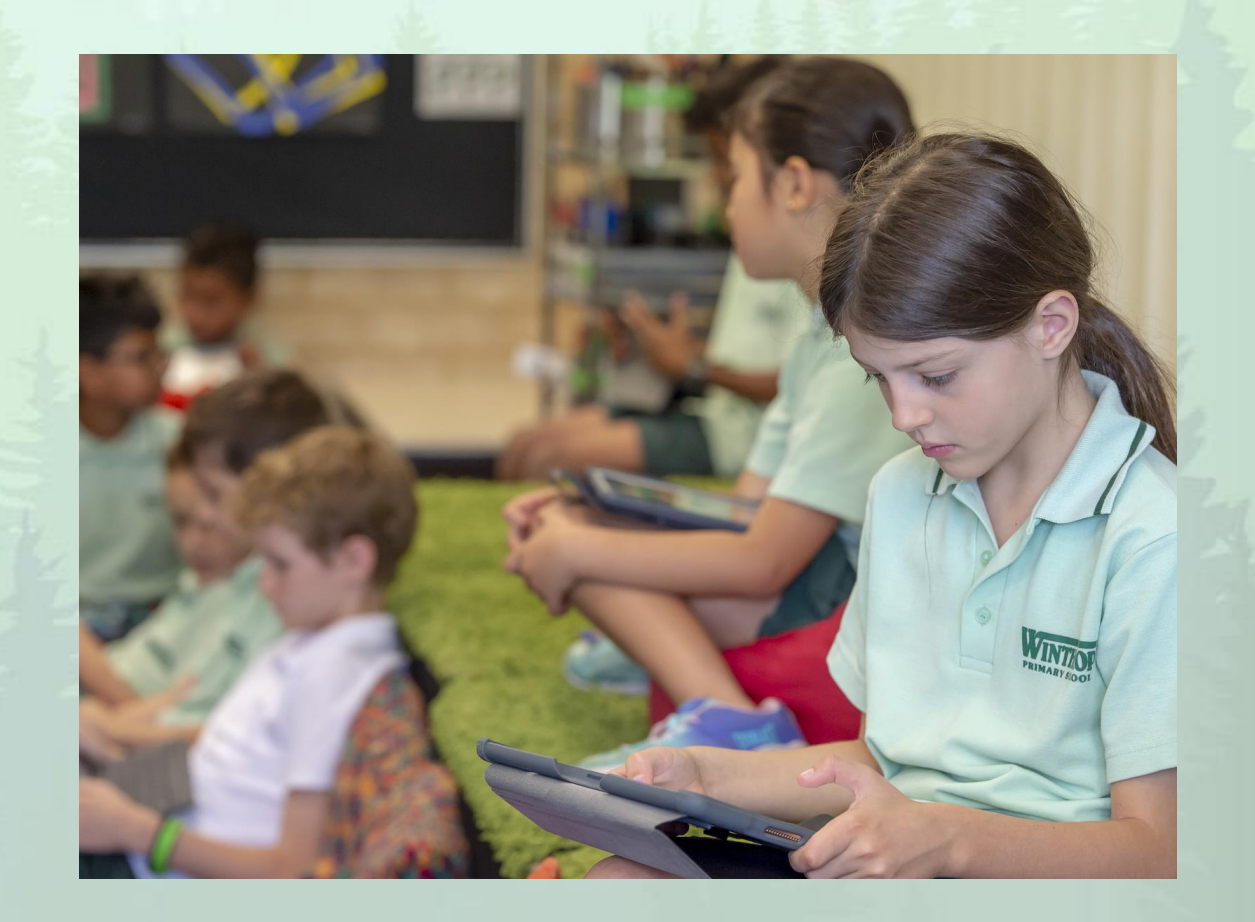